# **DNS Changes Needed for Hosted Exchange**

Here are the DNS changes you'll need to make. These instructions assume you have basic familiarity with DNS entries. If you'd like assistance please contact us.

#### 1. Add or change the SPF record:

Record TYPE: TXT Name: Either your domain name or the @ symbol. Value: v=spf1 a mx ip4:74.112.72.0/21 ip4:64.7.110.240/29 ip4:23.25.0.208/28 Example (Examples are from GoDaddy. Your DNS provider may appear slightly differently):

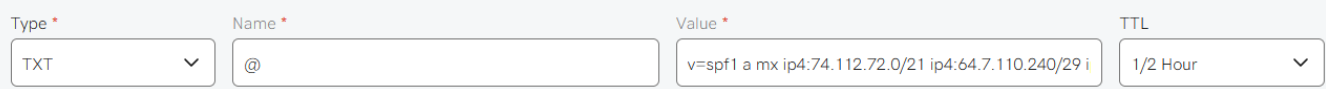

## 2. Change/Add MX record:

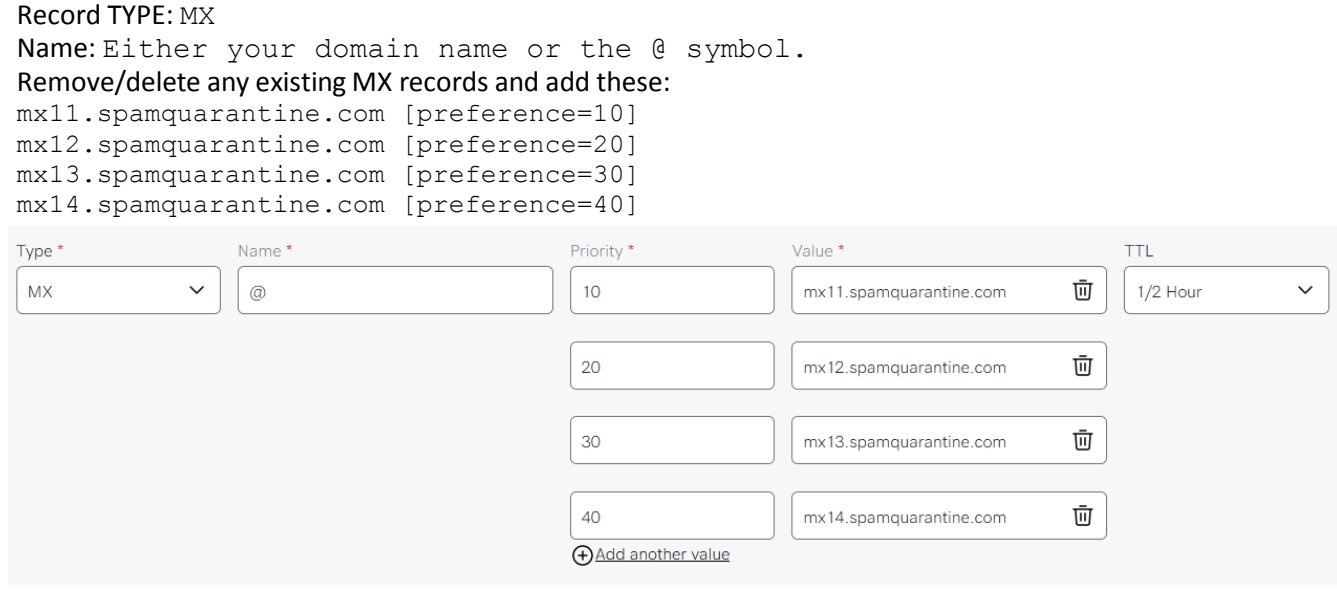

Note: GoDaddy allows multiple MX records to be added at the same time. With most DNS hosts you will need to make 4 separate entries.

## 3. Autodiscover CNAME record.

Autodiscover allows Outlook to auto-detect the account settings from the Exchange server, which makes account setup easy.

Record TYPE: CNAME

Name: autodiscover

Value: autodiscoverredirect.myexchangehost.com. (include the end period)

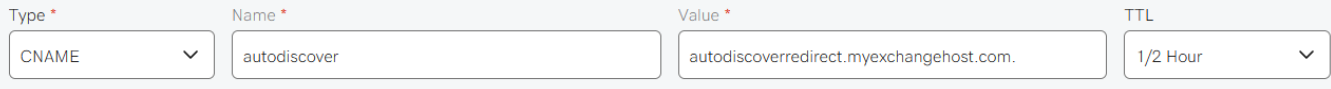

## 4. Webmail CNAME.

This is optional but recommended. It allows users to access Outlook Web Access (OWA, webmail) by going to [http://webmail.](http://webmail.theirdomain.com/)*TheirDomain*.com.

In the above URL, "webmail" can be anything you like (mail, exchange, webaccess, owa, etc.). In this example we'll use "webmail".

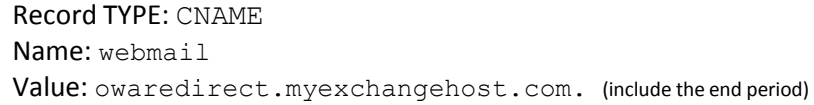

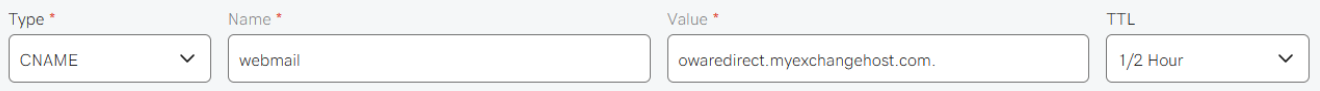

## 5. DMARC

DMARC tells receiving mail servers what to do with messages that don't align or authenticate with SPF and DKIM and allows reports to be sent back to the domain owner about which messages are authenticating and why. It used to be completely optional but more and more large email hosts are essentially requiring DMARC and DKIM or you can't send to them.

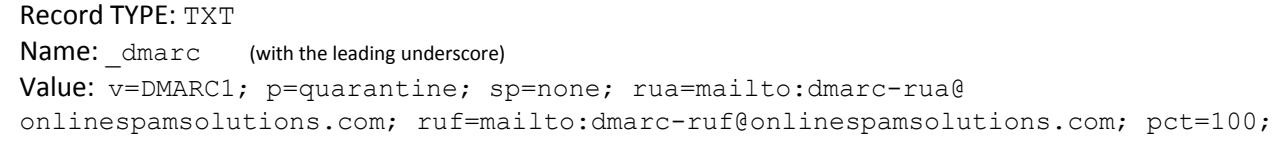

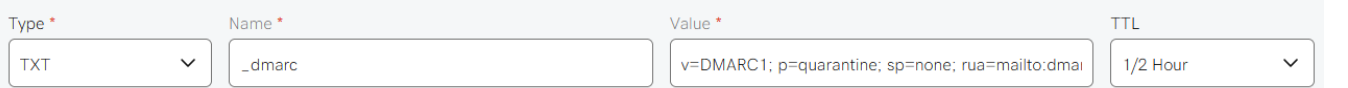

## 6. DKIM

DomainKeys Identified Mail (DKIM) is an email authentication method designed to detect forged sender addresses (spoofing). Large mail providers (Gmail, et.al.) are requiring it or else you risk getting put into the spam folder.

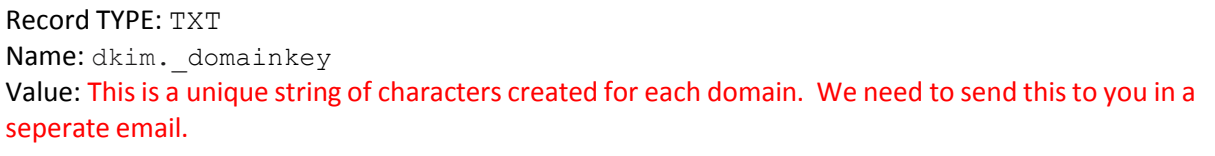

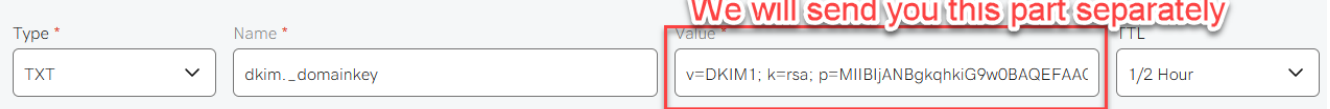

That's all. Save all changes and allow time for the DNS settings to update and propagate. This could take anywhere from two minutes to 24 hours depending on the settings of your DNS provider. If you need assistance with this setup please contact us.